## Reading Milestones INTERACTIVE

## **How to Grade Assignments**

- 1. Go to https://readingmilestones.com, and sign in to your account.
- 2. Click the red Ungraded bar to the right of the student's name.
- **3.** Click **Grade** next to the assignment in the ASSIGNMENTS column.
- 4. For each question, click X or √, or enter a percentage. To move to the next question, click the forward arrow. When all questions have been graded, click Done.

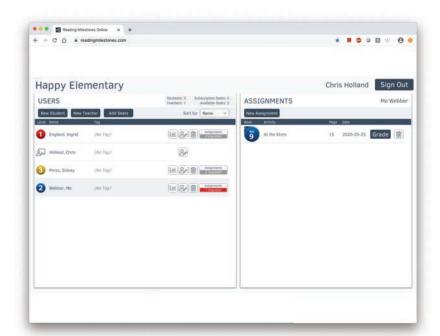

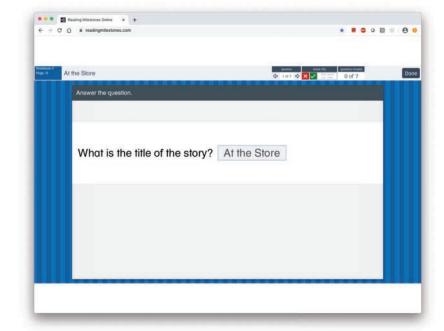